## **TIP SHEET**

## **UCLA Health Zoom**

- 1. Go to:<https://uclahs.zoom.us/>
- 2. Sign-In using your mednet username and password.
- 3. You will be prompted to your profile page in zoom in where you can: Join a Meeting, Create a Zoom for a Meeting, Control Meeting Settings.
- 4. **Join a Meeting** 
	- Click on **JOIN A MEETING** on the top right hand corner

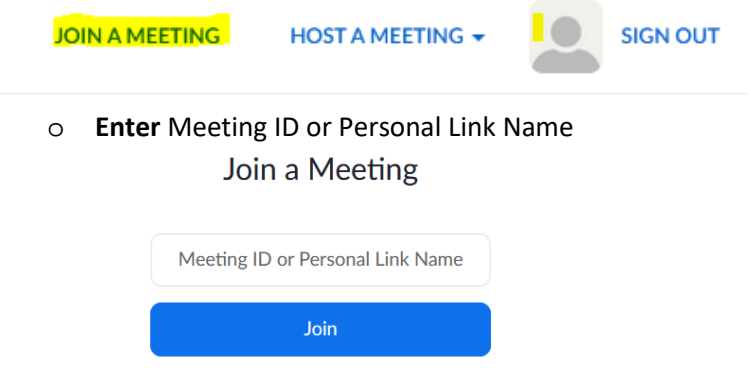

- o Select if you would like to connect audio and/or video and click **Join**.
- Or Click on the **Link** provided to you, if you are being invited to zoom:

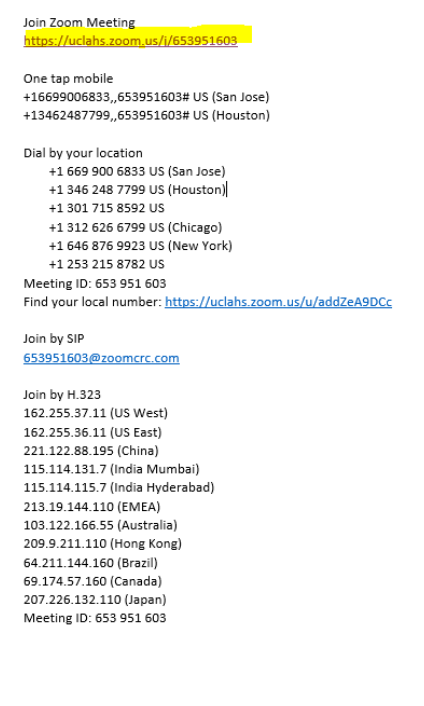

• **Phone only:** Call in the number, and enter **Meeting ID** #.

```
https://uclahs.zoom.us/j/653951603
One tap mobile
+16699006833,,653951603# US (San Jose)
+13462487799,,653951603# US (Houston)
Dial by your location
    +1 669 900 6833 US (San Jose)
    +1 346 248 7799 US (Houston)
    +1 301 715 8592 US
    +1 312 626 6799 US (Chicago)
    +1 646 876 9923 US (New York)
   +1 253 215 8782 US
Meeting ID: 653 951 603
Find your local number: https://uclahs.zoom.us/u/addZeA9DCc
Join by SIP
653951603@zoomcrc.com
Join by H.323
162.255.37.11 (US West)
162.255.36.11 (US East)
221.122.88.195 (China)
115.114.131.7 (India Mumbai)
115.114.115.7 (India Hyderabad)
213.19.144.110 (EMEA)
103.122.166.55 (Australia)
209.9.211.110 (Hong Kong)
64.211.144.160 (Brazil)
69.174.57.160 (Canada)
```
- 207.226.132.110 (Japan) Meeting ID: 653 951 603
- You will be prompted to the following screen. Here you will be able to Join Audio or Share your screen.

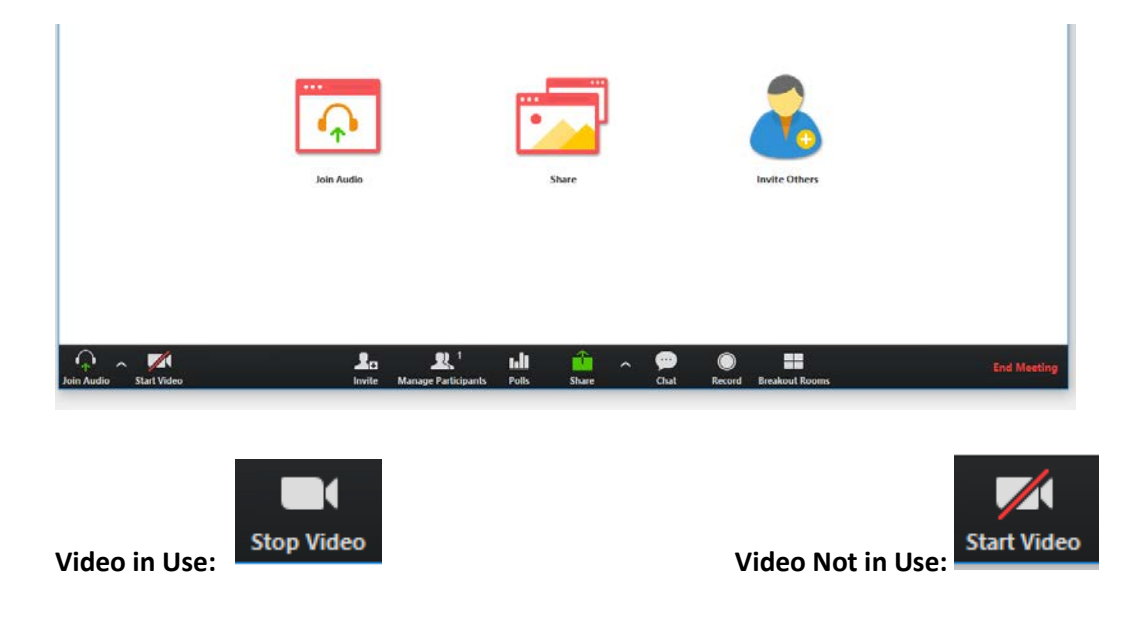

## 5. **Scheduling a Meeting**

• From your profile, Click on **Meetings** on the left-hand side

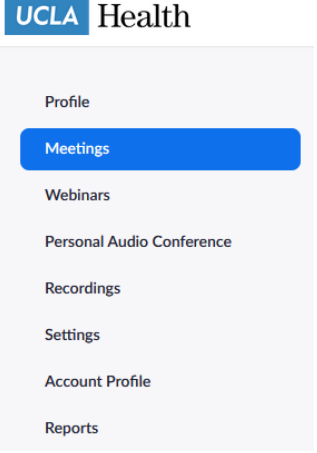

• You will be prompted to a screen where you will be able to view upcoming meetings. Previous meetings, and personal meeting room.

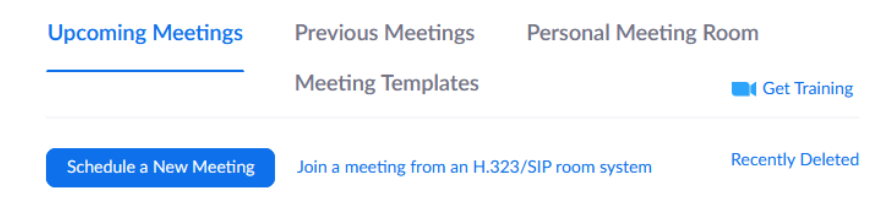

- Select **Schedule a New Meeting**
- Complete settings and options for your meeting, and click **Save**
	- o Under **Meeting Options –** make sure you select **"Enable join before host"**

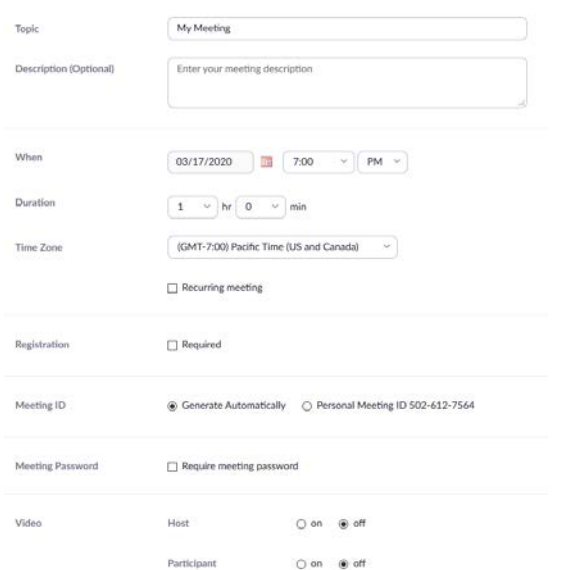

• You will be prompted to a confirmation page where you will be able to add meeting to calendar or obtain the URL link for attendees.

**Note: You may not have multiple meetings scheduled at the same time or overlapping.** 

**Example:**

- **You cannot schedule two meetings at 2:00 pm.**
- **You cannot schedule a meeting from 2:00 pm – 3:30 pm and have another meeting scheduled to start at 3:00 pm.**